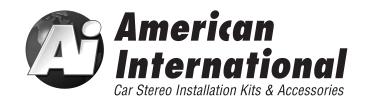

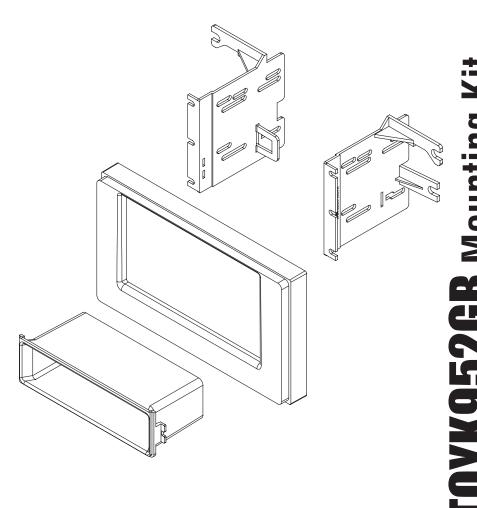

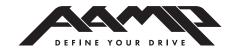

# www.aampglobal.com www.aius.net

2500 East Francis Street Ontario, CA 91761, U.S.A. Sales: (800) 477-2267 Intl: (727) 572-9255

Support: 888-228-5560

## **VEHICLE APPLICATION**

**Toyota** 2017 CORROLLA

### DASH DISASSEMBLY INSTRUCTIONS

- Using a soft tool Gently unsnap and remove dash trim bezel, that includes the hazard button and airbag light and surrounds the radio. Careful to un-tuck the very bottom corner from behind the factory dash. Unplug all harnesses
- 2. From the OEM radio brackets remove (4) 10mm bolts. Remove Radio. Unplug all harnesses and antenna connections.

## KIT ASSEMBLY INSTRUCTIONS

#### **Single ISO Mount Application**

- Insert pocket into lower section of the brackets and snap into rear pocket support tabs.
- 2. Install brackets to rear of main frame using the (6) screws provided.
- Insert ISO mountable radio between ISO mount brackets and loosely attach to sides of radio using screws provided with radio when possible, or screws supplied with kit.
- 4. Using the main frame of the as a guide, slide radio forward or backward for desired look and then tighten screws to the radio.

**Note:** Attach a rear support bracket to the rear of the new radio and adjust as necessary to support the weight of the radio. Suggested

Figure A

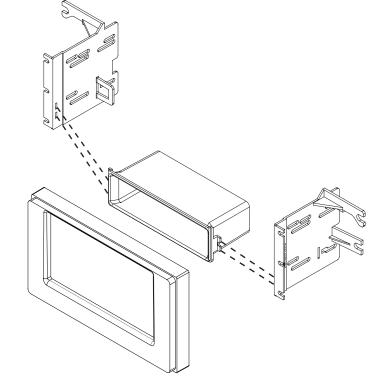

## **DOUBLE DIN INSTALLATION INSTRUCTIONS**

#### Double DIN ISO Mount Application See Fig B for bracket tab removal.

- 1. Install brackets to rear of main frame using the (6) screws provided.
- Insert ISO mountable radio between ISO mount brackets and loosely attach to sides of radio using screws provided with radio when possible, or screws supplied with kit.
- 3. Using the main frame of the as a guide, slide radio forward or backward for desired look and then tighten screws to the radio.

**Note:** Attach a rear support bracket to the rear of the new radio and adjust as necessary to support the weight of the radio. Suggested.

Figure B

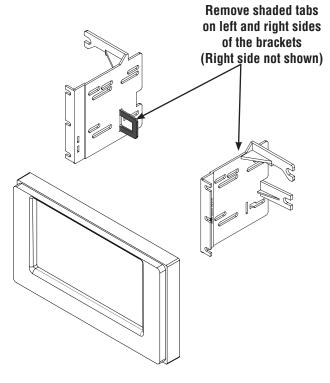